# **Google Page Speed Optimizer**

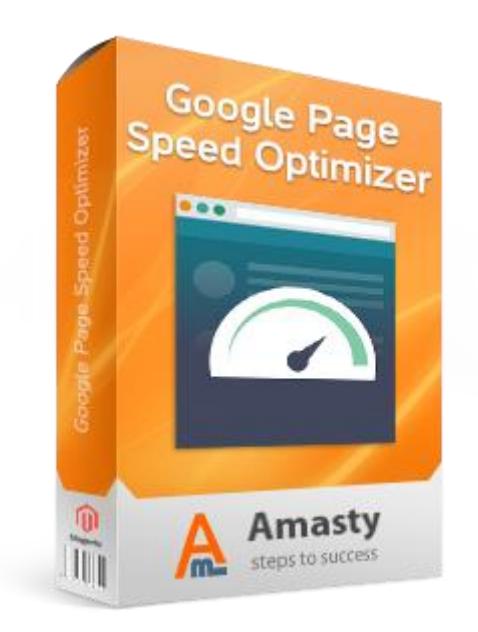

# **Magento Extension User Guide**

## **Official extension page: [Google Page Speed Optimizer](https://amasty.com/magento-google-page-speed-optimizer.html)**

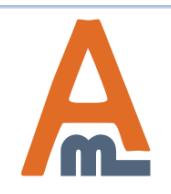

User Guide: [Google Page Speed Optimizer](https://amasty.com/magento-google-page-speed-optimizer.html)

Support: http://amasty.com/contacts/

## **Table of contents:**

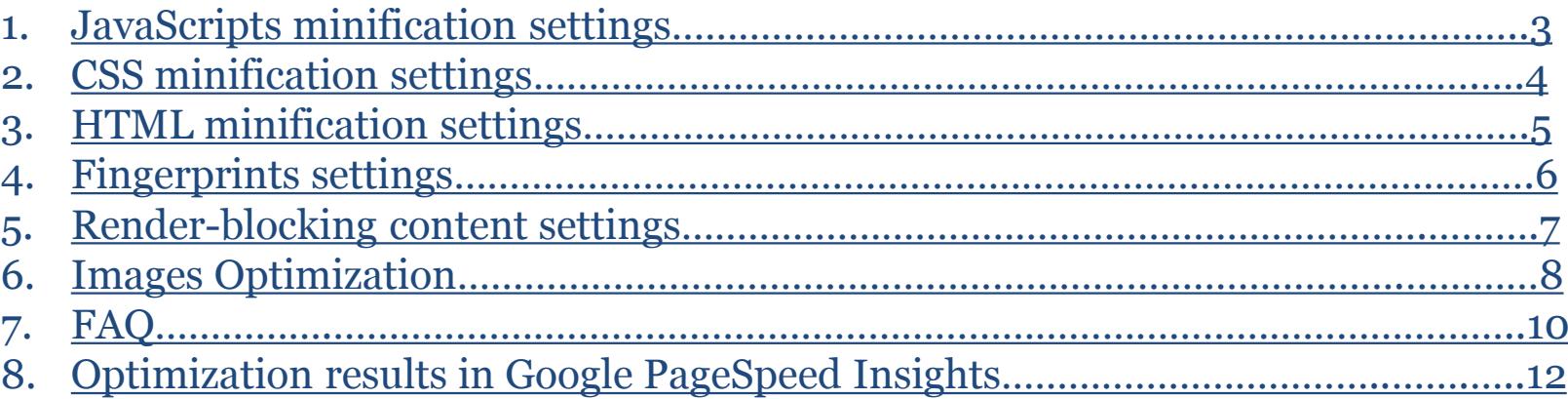

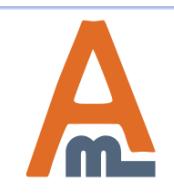

#### To configure extension settings please go to **System -> Configuration - > Google PageSpeed Optimizer**

#### **Google Page Speed Optimizer**

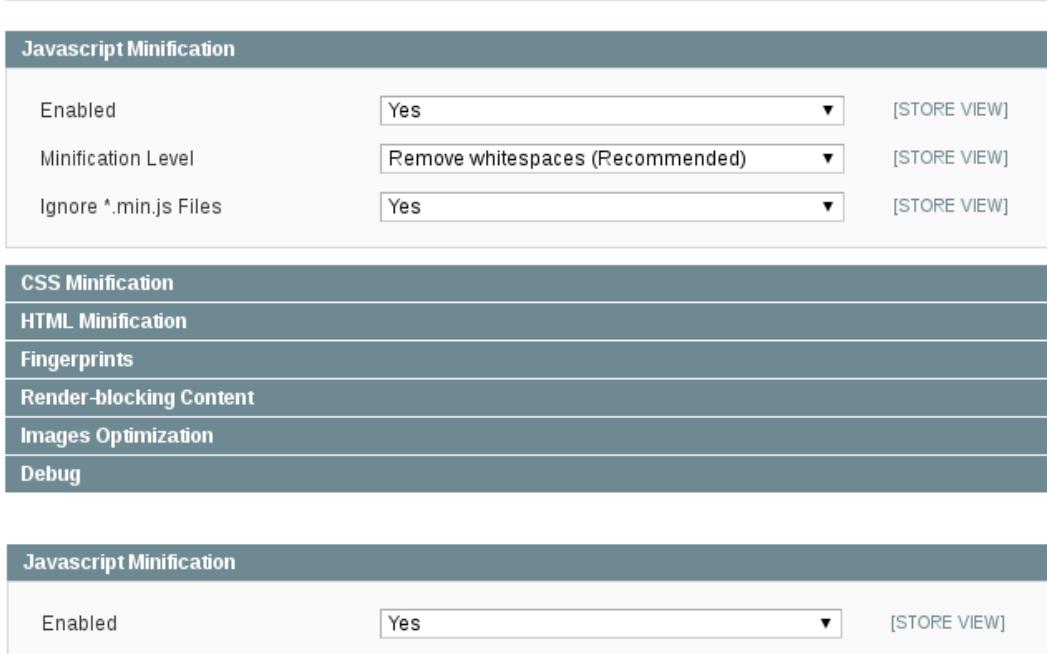

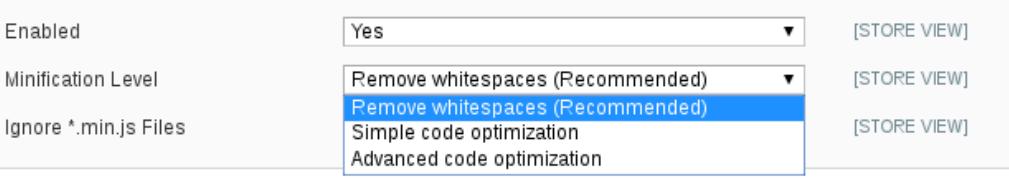

#### **1. JavaScript minification**

The extension uses external [Google](https://developers.google.com/closure/compiler/)  [Closure Compiler](https://developers.google.com/closure/compiler/) for JS minification. So please make sure external domain can be reached from your server without any restrictions.

There are three JS **Minification Levels** available:

- Remove Whitespaces
- Simple Code Optimization
- Advanced Code Optimization Please find more details about minification levels [here.](https://developers.google.com/closure/compiler/docs/compilation_levels)

With enabled **Ignore \*.min.js Files** option already minified JS files (usually contains *min* in the URL) will be skipped during minification.

**Running [cron](https://amasty.com/knowledge-base/magento-cron.html) job is required for the successful minification!**

<span id="page-2-0"></span>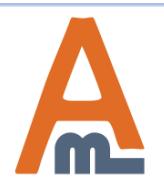

Ignore

#### **2. CSS minification settings**

Set the option to *Yes* to enable **CSS code minification**. During the minification process all unnecessary characters like new lines, comments and others will be accurately removed without affecting your source code.

#### **Google Page Speed Optimizer**

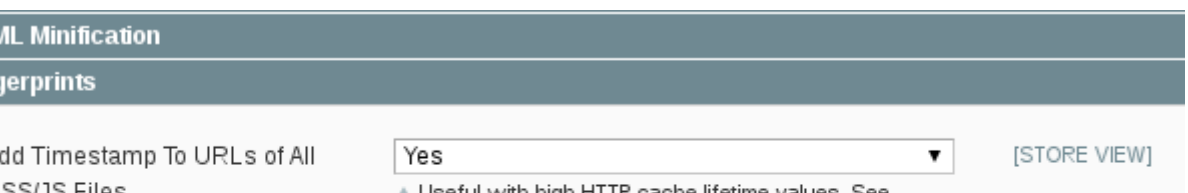

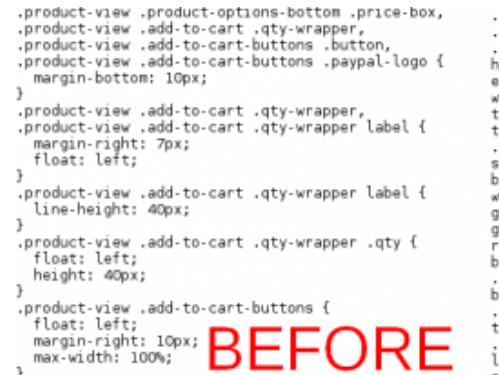

regular-price(padding-right:0;line-height:1.2}.pr price{color:#39c;font-size:24px}.product-view.pr .product-shop .price-box .special-price span.weee<br>height:1.2;color:#636363}.product-view .product-sh . xcluding-tax .price, product-view .product-shop vrapper,.product-view .block-related(width:50%;flc<br>tax .label{font-size:15px}.product-view .product-s to-cart-wrapper(float:none;width:100%;clear:both). price-excluding-tax .price,.product-view .product hop .price-box .price-including-tax(margin-bottom ox(width:50%;float:left).product-img-box .product width:479px){.product-img-box .product-image\_img{n<br>gallery .gallery-image.visible.hidden{visibility:h<br>gallery:before{background-color:white;opacity:0.8; epeat;background-position:center;z-index:3}.prod. lock).product-image-thumbs li:first-child{marginadd-to-cart-wrapper, product-view .block-related ottom:1Opx}.product-view{}.product-view .add-to-b add-to-cart .gty-wrapper,.product-view .product-c to-car but one leads through a product-view .add-to-car<br>t,qty. App ar lead line bhadnt:40px}.product-view<br>logo cto-car is to-car in a phicenter).product-view<br>auto.product-view .add-to-cart-buttons .paypal-lo

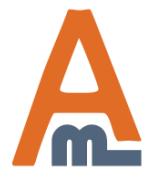

#### **3. HTML minification**

Works the same way as the CSS Minification. Extra white spaces, comments, and formatting will be cleaned off the **HTML code**.

#### **Google Page Speed Optimizer**

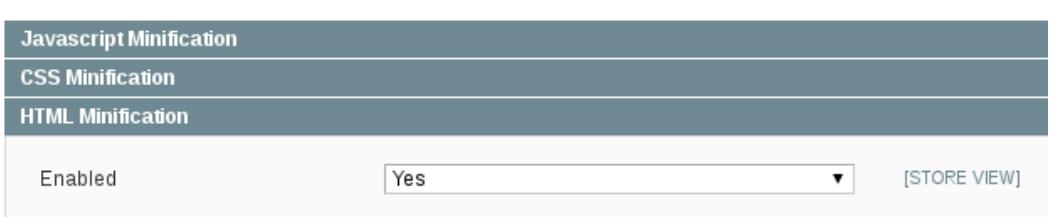

<span id="page-4-0"></span>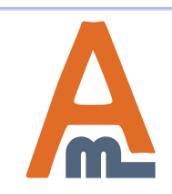

### **3. Fingerprints settings**

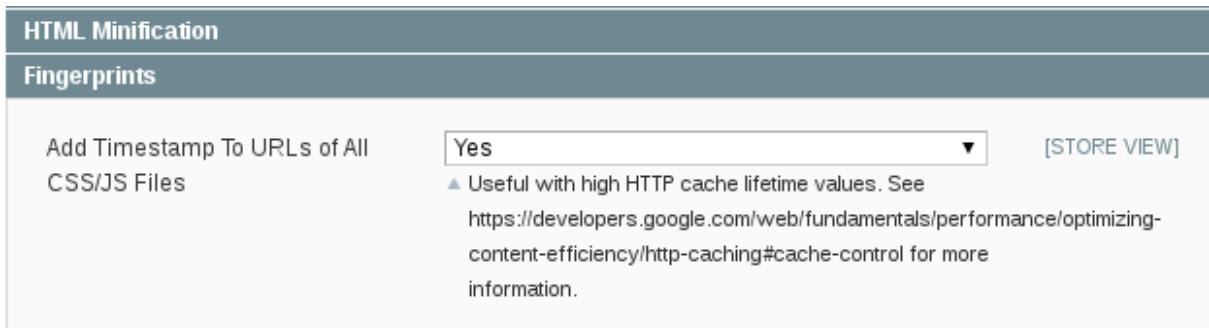

**Add Timestamp To URLs of All CSS/JS Files** setting adds timestamp to all JS and CSS files to make browser automatically update cached values once they are changed. Useful with high HTTP cache lifetime values. More details [here](https://developers.google.com/web/fundamentals/performance/optimizing-content-efficiency/http-caching#cache-control).

/skin/frontend/rwd/default/css/styles-ie8.cs<mark>;?v=1475677523</mark> media="all" /><br>/skin/frontend/rwd/default/css/madisonisland-ie8.css?v=1475677523" media="all" />

/skin/frontend/rwd/default/css/styles.cs<mark>3?v=1475677523</mark> media="all" /> /skin/frontend/rwd/default/css/madisonisland.css?v=1475677523" media="all" />

<span id="page-5-0"></span>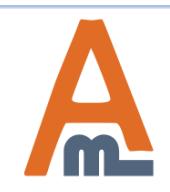

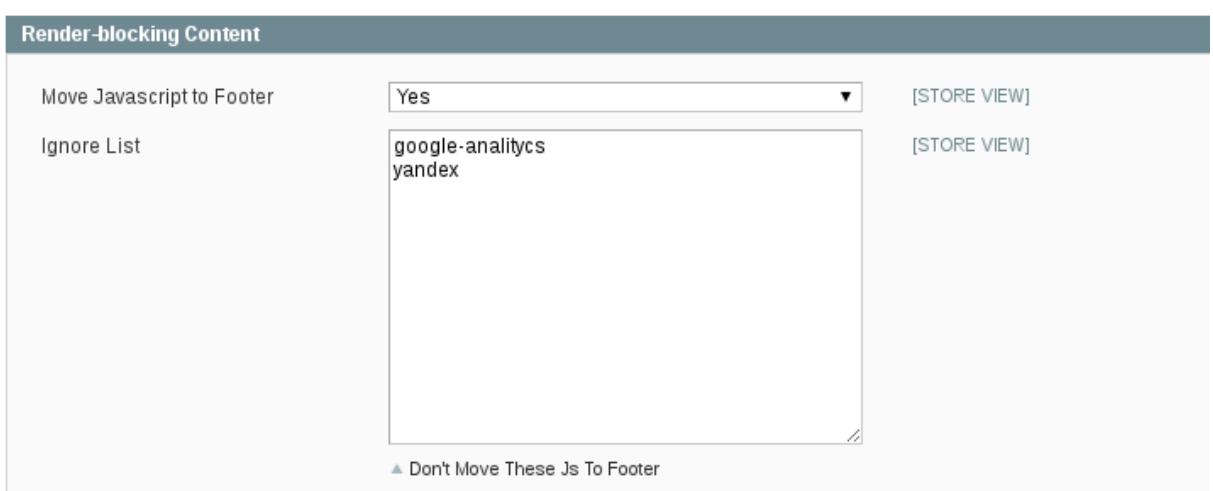

In order to improve the loading time of the page, it is recommended to place JavaScript files at the bottom of the page. Enabling **Move Javascript to Footer** will move all JS scripts to the footer, except scripts from the **Ignore**  List. Replaced analytics scripts can stop working, so it's a good idea to put them to the exceptions list.

*The extension can not [Optimize CSS Delivery](https://developers.google.com/speed/docs/insights/OptimizeCSSDelivery) as this can not be done automatically and requires sufficient changes in the code of the theme.*

<span id="page-6-0"></span>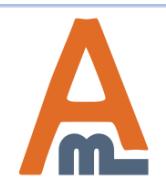

#### **5. Images Optimization**

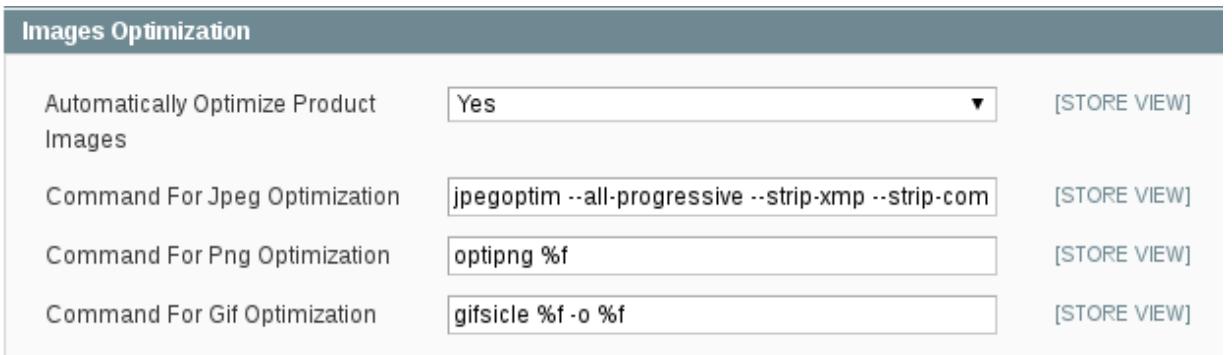

Large images often increase page loading time. The extension allows optimizing images without losing the quality.

**The following tools should be installed on the server:** *[jpegoptim](https://github.com/tjko/jpegoptim)***,** *[optipng](http://optipng.sourceforge.net/)* **and** *[gifsicle](https://www.lcdf.org/gifsicle/)* Usually, store owners or admins don`t have enough permissions to install software on the server. So it's time to contact hosting company or system administrator.

Enable the **Automatically Optimize Product Images** option to compress on the fly all product images generated by Magento.

**Command For Optimization** settings allow using other tools (for example, *pngquant* instead of *optipng* to convert png24 to png8) or change optimization parameters (*jpegoptim --all-progressive --strip-all* will remove [ICC profile](https://en.wikipedia.org/wiki/ICC_profile) and decrease the size of jpg/jpeg files, but it can change the color of the images).

<span id="page-7-0"></span>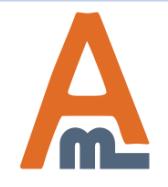

### **5. Images Optimization**

Go to **System -> Cache Management** and click the *Flush Catalog Images* button to optimize new images.

To optimize images stored in *skin* and *media* folders you need to **enter your server via ssh,** open Magento root directory and run the command:

**php -f shell/amoptimization.php -- optimize**

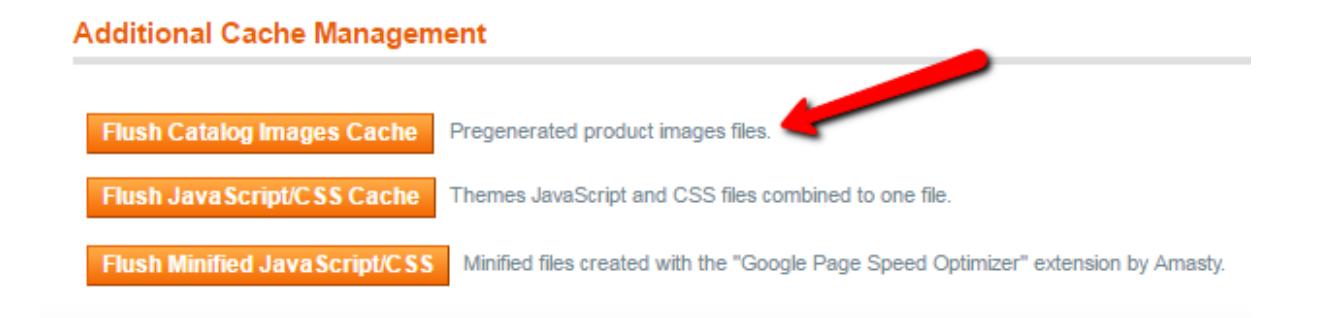

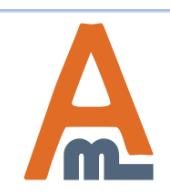

#### **How can I check what the rank I will get after the installation?**

Unfortunately, there is no clear answer, as there are a lot of circumstances. You can check your site in [PageSpeed](https://developers.google.com/speed/pagespeed/insights/) [Insights](https://developers.google.com/speed/pagespeed/insights/) tool to find the list of problems on your site and compare it with the **[list of the issues](https://amasty.com/docs/doku.php?id=magento_1:google_page_speed_optimizer#which_problems_can_be_solved_by_the_extension)** our extension can help with.

The issues from the red *Should Fix* list affect the rank primarily. So there is no point fixing issues from the yellow *Consider Fixing* list before resolving more important red issues.

#### **Is the extension compatible with default Magento CSS/JS merge?**

Yes, the extension is fully compatible with the native Magento JS/CSS merge functionality.

#### **JS has not been minified. Why?**

Please check if the [cron](https://amasty.com/knowledge-base/magento-cron.html) [job](https://amasty.com/knowledge-base/magento-cron.html) is runnin[g](https://developers.google.com/closure/compiler/) and if there is direct access to the Magento from the internet, as the [external minification](https://developers.google.com/closure/compiler/) [tool](https://developers.google.com/closure/compiler/) is used. Please note, some time for js minification is needed (approximately 1 hour).

#### **Images are still not optimized.**

Please make sure you followed both *[product images optimization](https://amasty.com/docs/doku.php?id=magento_1:google_page_speed_optimizer#catalog_product_images_optimization)* and *[theme images](https://amasty.com/docs/doku.php?id=magento_1:google_page_speed_optimizer#theme_images_optimization)  [optimization](https://amasty.com/docs/doku.php?id=magento_1:google_page_speed_optimizer#theme_images_optimization)* guides.

The issue can be caused as well by using large source images – the image shown on the front end is much smaller than the original file. Resizing of the original images can solve such issues.

<span id="page-9-0"></span>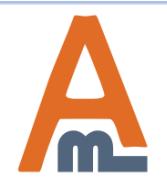

#### **Which problems can be solved by the extension?**

The extension can help to solve the following issues (click on the issue to find the solution):

- Minify JavaScript
- Minify CSS
- Minify HTML
- Leverage browser caching
- Eliminate render-blocking JavaScript and CSS in above-the-fold content
- Optimize images

#### **How to remove the extension?**

1. Remove the following files: *app/etc/modules/Amasty\_Optimization.xml app/code/local/Amasty/Optimization/ app/design/adminhtml/default/default/layout/amasty/amoptimization/ app/design/adminhtml/default/default/template/amasty/amoptimization/ app/locale/en\_US/Amasty\_Optimization.csv shell/amoptimization.php* 2. In the database: in the *core\_resource* delete the record with the code *amgroupcat\_setup* drop the table *amasty\_amoptimization\_task*

3. Flush Magento Cache in Admin Panel.

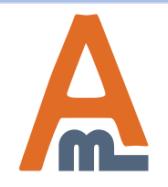

#### **7. Optimization results in Google PageSpeed Insights**

#### PageSpeed Insights 641

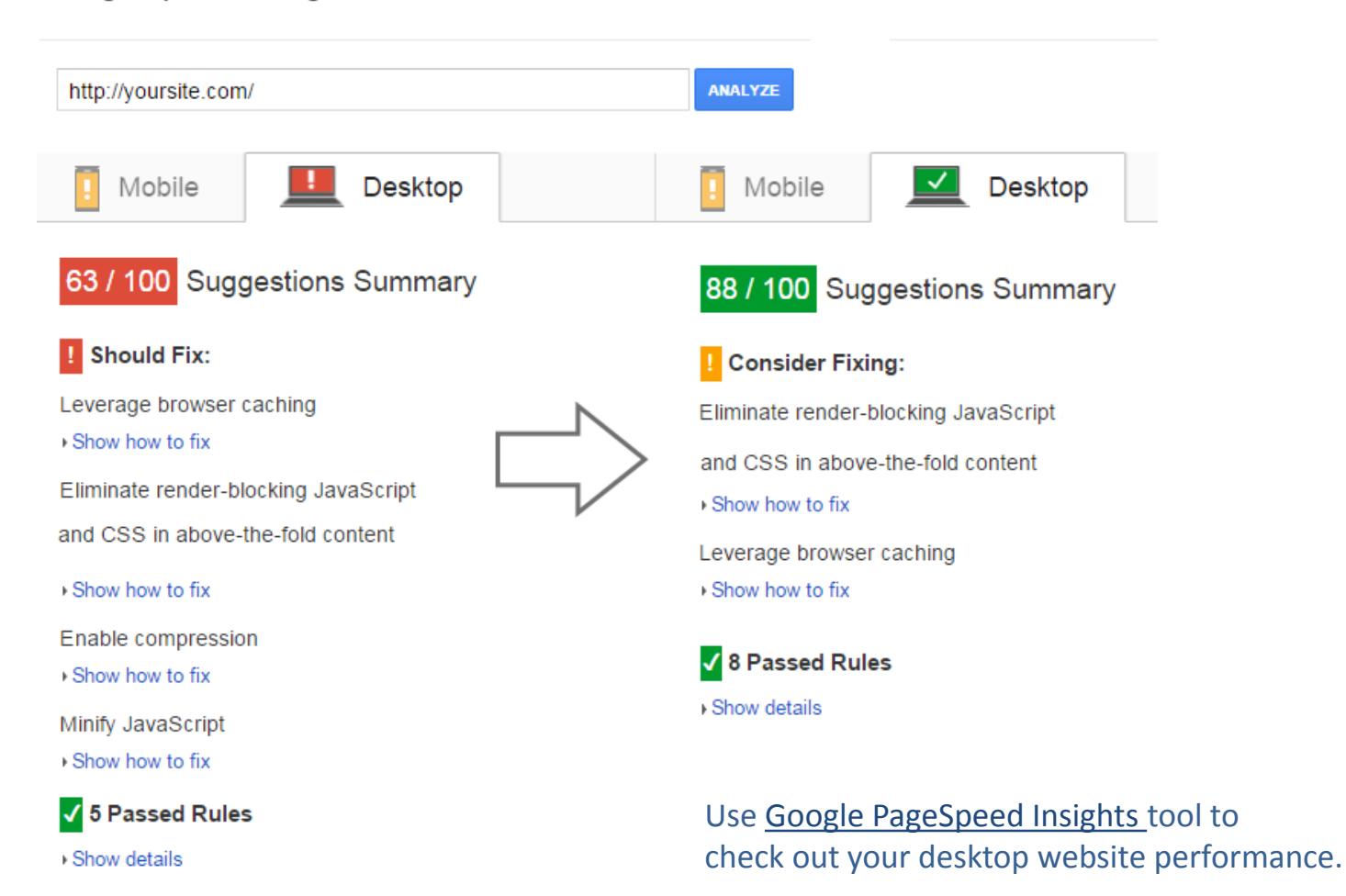

<span id="page-11-0"></span>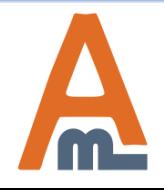

User Guide: [Google Page Speed Optimizer](https://amasty.com/magento-google-page-speed-optimizer.html)

Support: http://amasty.com/contacts/

# **Thank you!**

Should you have any questions or feature suggestions, please contact us at: <http://amasty.com/contacts/>

Your feedback is absolutely welcome!

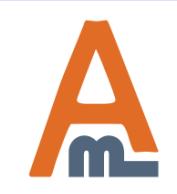

User Guide: [Google Page Speed Optimizer](https://amasty.com/magento-google-page-speed-optimizer.html)

Support: http://amasty.com/contacts/